# **0-10V/0-22m AVoltage and current source**

# **signal generator Manual**

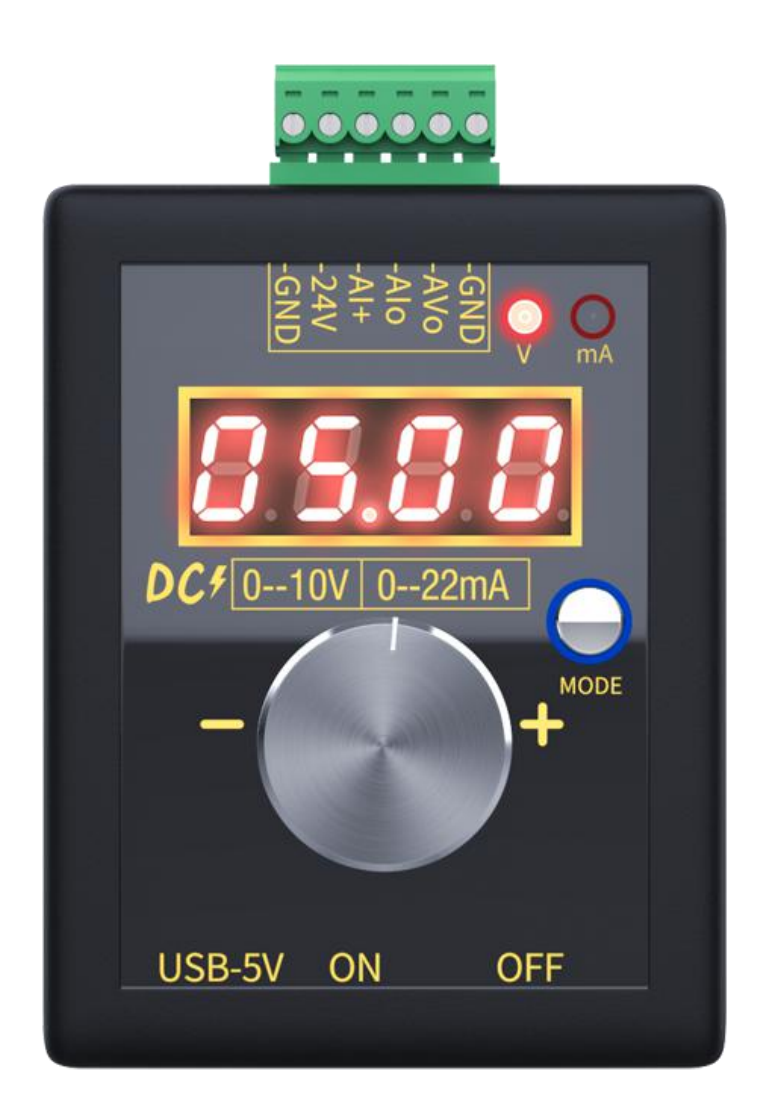

### **1.Technical Index**

1.1 External power supply DC15-30V power 1w (not charging)/5W (charging);

1.2 3.7V lithium battery capacity 1100mAh, maximum charging current 0.8A (optional);

1.3 External microUSB-5V current 0.2A (not charging)/1A (charging);

1.4 The voltage output is adjustable from O-10V, the accuracy after calibration

is 0.01V, and the maximum current is 20mA;

1.5 The current output is adjustable from O-22mA, the accuracy after calibration is 0.01mA,The current sampling resistance is not more than 500 ohms;

1.6 The digital tube displays 4 digits, two decimal places;

1.7 Encoder knob 1 circle: 30 pulses;

## **2.Power Supply**

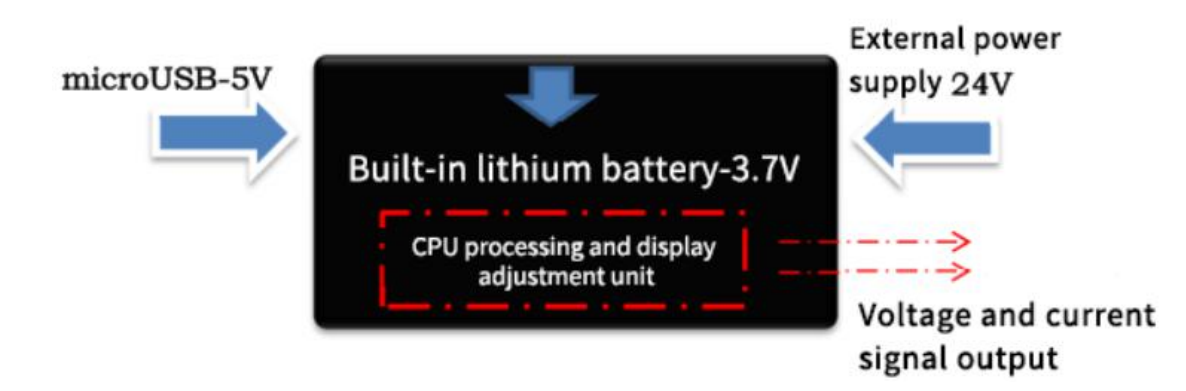

3 power supply methods, as long as one is used, it can work, and it can be connected at the same time;

## **3.Dimensions**

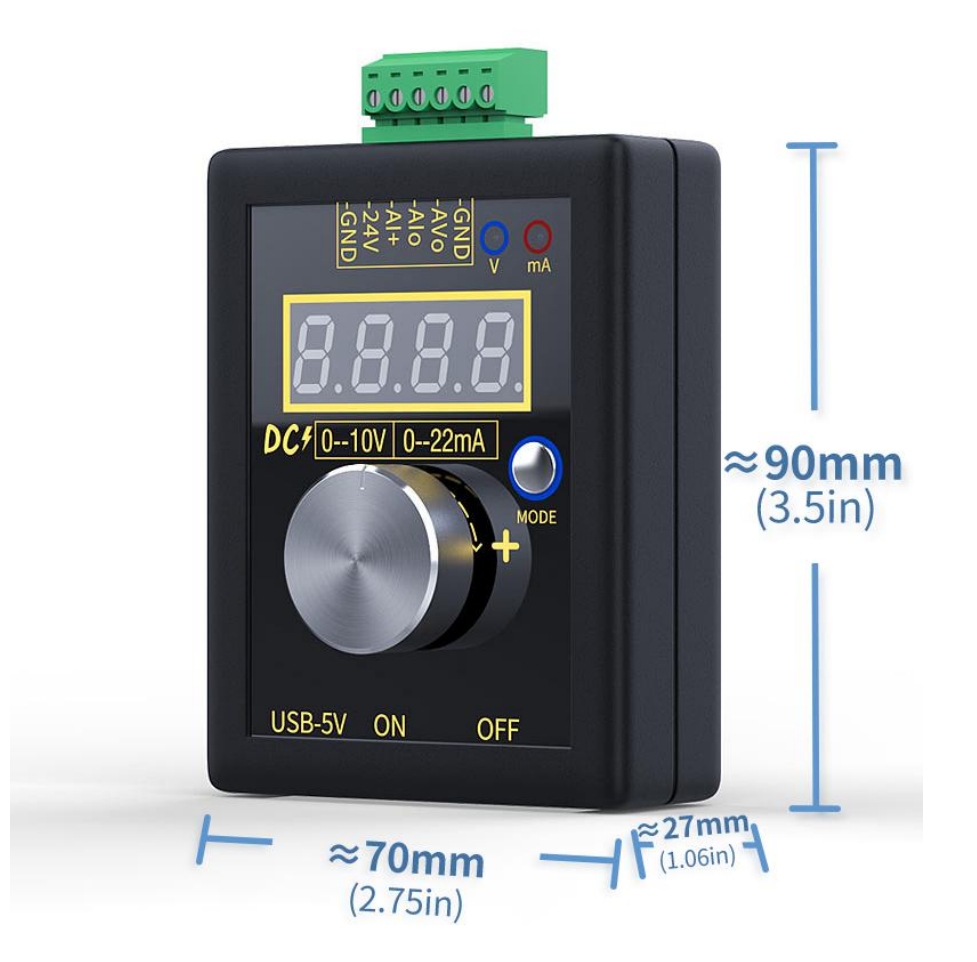

**4.Wiring Diagram**

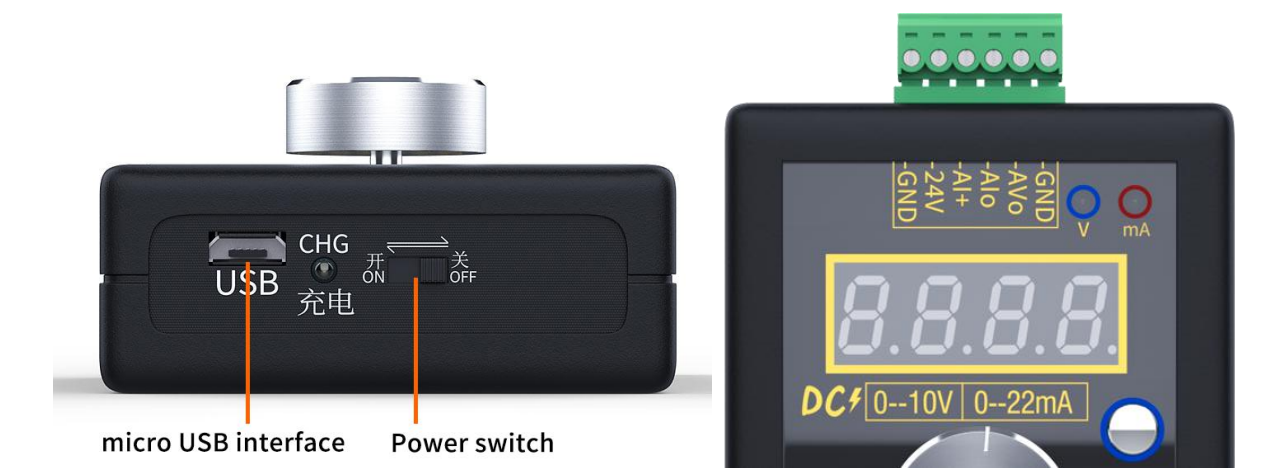

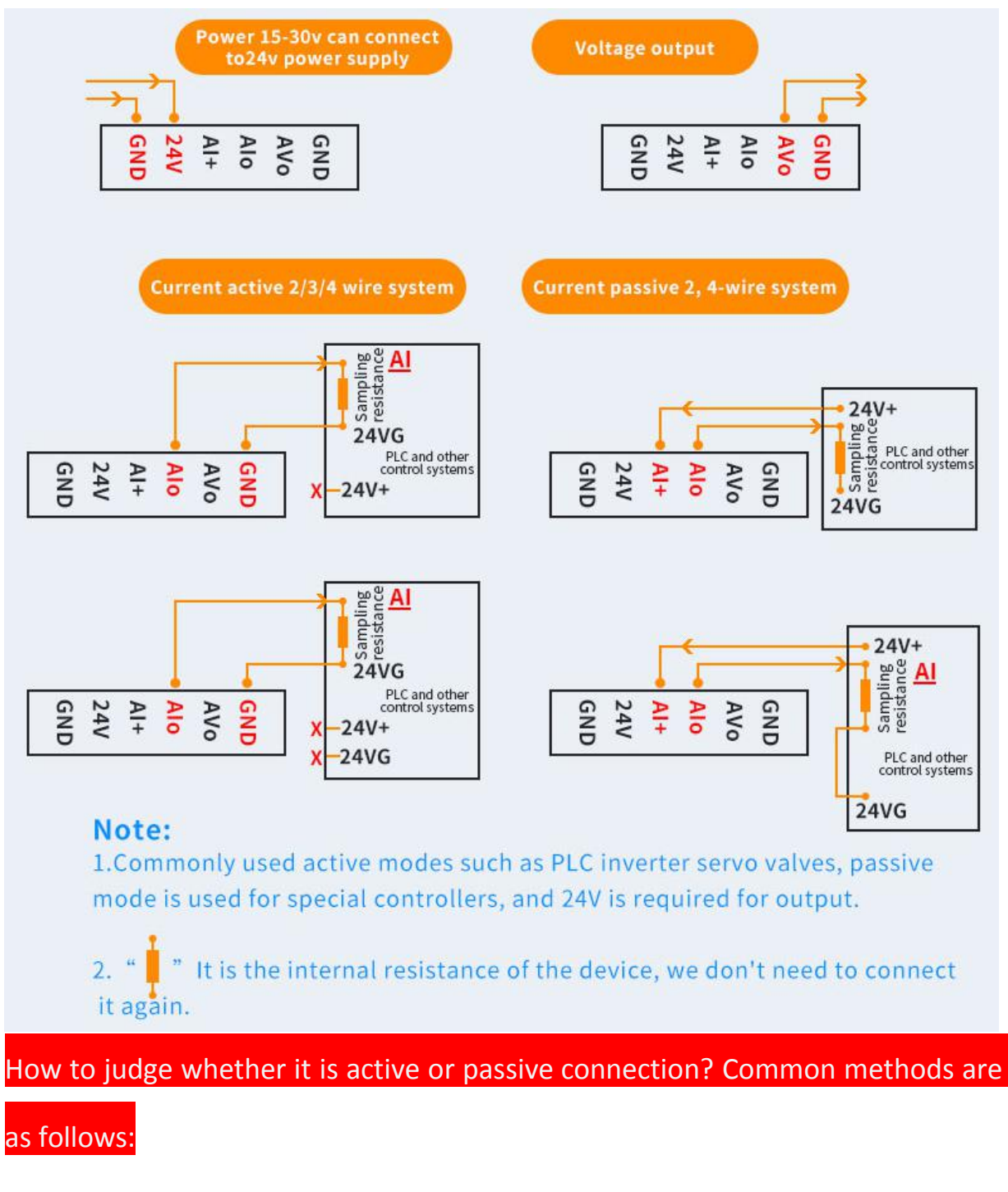

1 : See the internal schematic document of the device,  $\overline{ }$  I+ is 24V+, it is the

passive connection;  $I-$  is 24VG, it is the active connection;

2 : Use a multimeter to measure the voltage between  $I +$  and  $I -$ , =0V is the

active connection, =24V is the active connection;

#### **5.Voltage/Current switching**

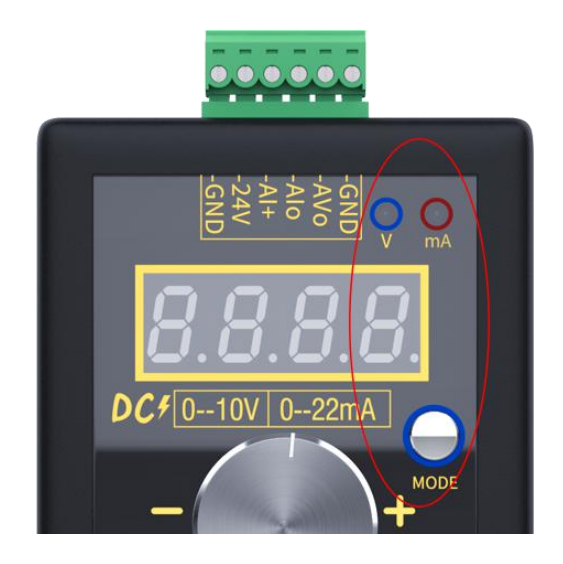

Press the MODE button, one key switch to adjust the voltage and current mode; The indicator shows what state it is in, System operation corresponds to which mode to operate; The original mode after switching, Will continue to output, It's just not in a state of adjustment;

**6.System Operation ( Where "OK<confirm key>" is**:**Push the knob down**,**Turn clockwise to "+< ADD >"** , , **Anticlockwise rotation " –< reduce> ")** :

6.1 In the normal operation screen, short press the confirm key to save the output value , After letting go, Screen display"...", Successfully saved, After the next boot, The output value is this saved value; When debugging equipment, We need to randomly adjust the output value, Just don't press the encoder knob, After restarting, the original value will be saved;

6.2 Parameter settings:

6.2.1 In the normal operation screen,Press and hold the confirm button for 2

seconds, Enter setting state , Display" F001" (Parameter number 001);

6.2.2 Turn the knob to change the parameter number (First entry F002 Need to enter the password first "+ - - +  $($  Rotate the knob $)$  " $)$ ;

6.2.3 Parameter number interface, Press the confirm key to enter the corresponding parameter value setting, Rotate the knob to modify the parameters;

6.2.4 Press the confirm key to save the parameters, Exit the parameter setting, Display the next parameter number (No password is entered, after setting F001 value, it will enter the normal operation screen)  $\,$ ;

6.2.5 Rotate the knob directly to the last parameter number, press the OK key, the setting is completed and enter the normal operation screen;

6.2.6 If there is no operation on the parameter setting screen for more than 10s, it will exit the setting state and enter the normal operation screen;

6.3 For example:

6.3.1 Modify "F001" coarse and fine adjustment

mode

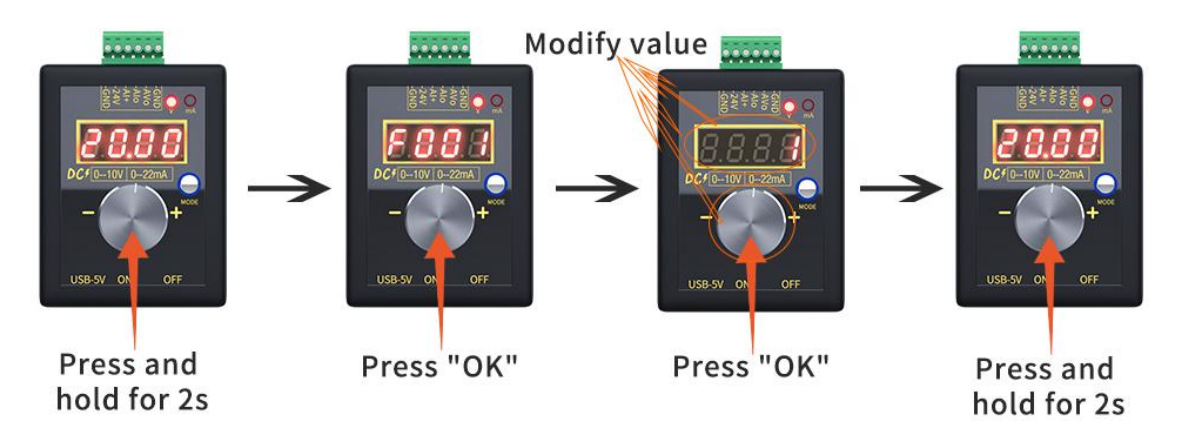

Figure  $1\rightarrow 2$ : Press and hold the knob for 2 seconds, Enter setting state, Display

 $"$ F001";

Figure 2→3: Press "OK", Set the value of "F001"设, Turn the knob to modify it; Figure  $3 \rightarrow 4$ : Press "OK", Exit the setting state after saving, Enter the normal adjustment state; 6.3.2 Modify "F006" calibration value  $(It)$ 's best to adjust the output to 10V or 20mA first, and Recalibrate )

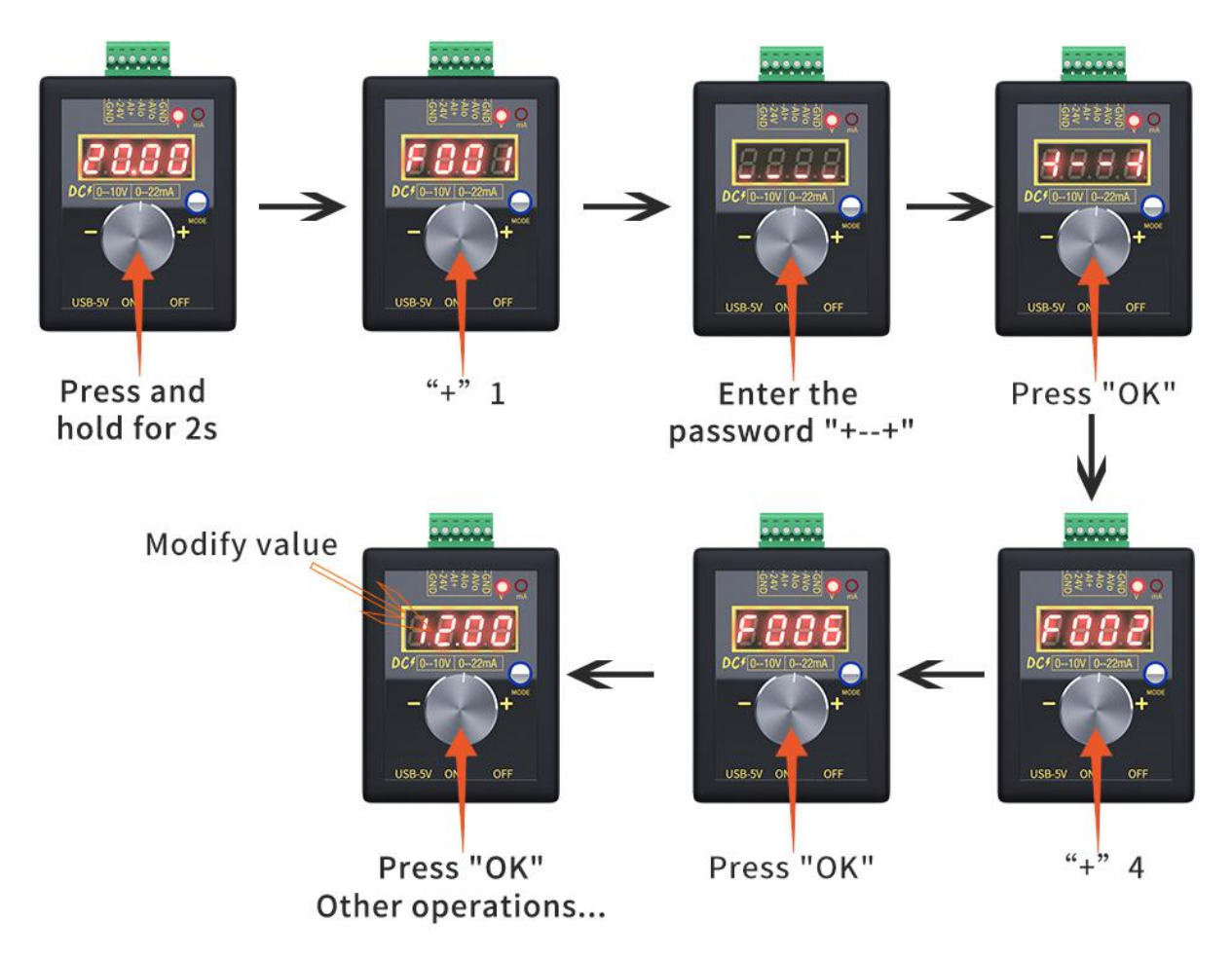

Figure 1→2: Press and hold the knob for 2 seconds, Enter setting state,

Display"F001";

Figure  $2\rightarrow 3$ : "+"1 Pulse, Display"- - - -";

Figure  $3\rightarrow 4$ : Enter password"+ - - +", Display"= = = =";

Figure 4→5: Press "OK", if the password is entered correctly, it will display

"F002", otherwise it will display "Err" to exit, there may be an error, please

enter it again;

Figure 5→6: Rotate the knob "+" to display to"F006";

Figure 6→7: Press "OK",Enter to set the parameter value of "F006",Then modify

this value,Make the actual output equal to the display value before entering the

setting state;

Figure 7→ : Press "OK" to save, or automatically exit the setting state after 10s

of inactivity, and the parameters will not be saved;

6.4 In the voltage regulation mode, enter the voltage setting, parameter

description table:

#### 6.5 Enter F002, you need to enter the password first"+ - - +(Turn the knob to

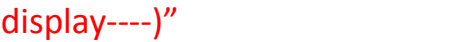

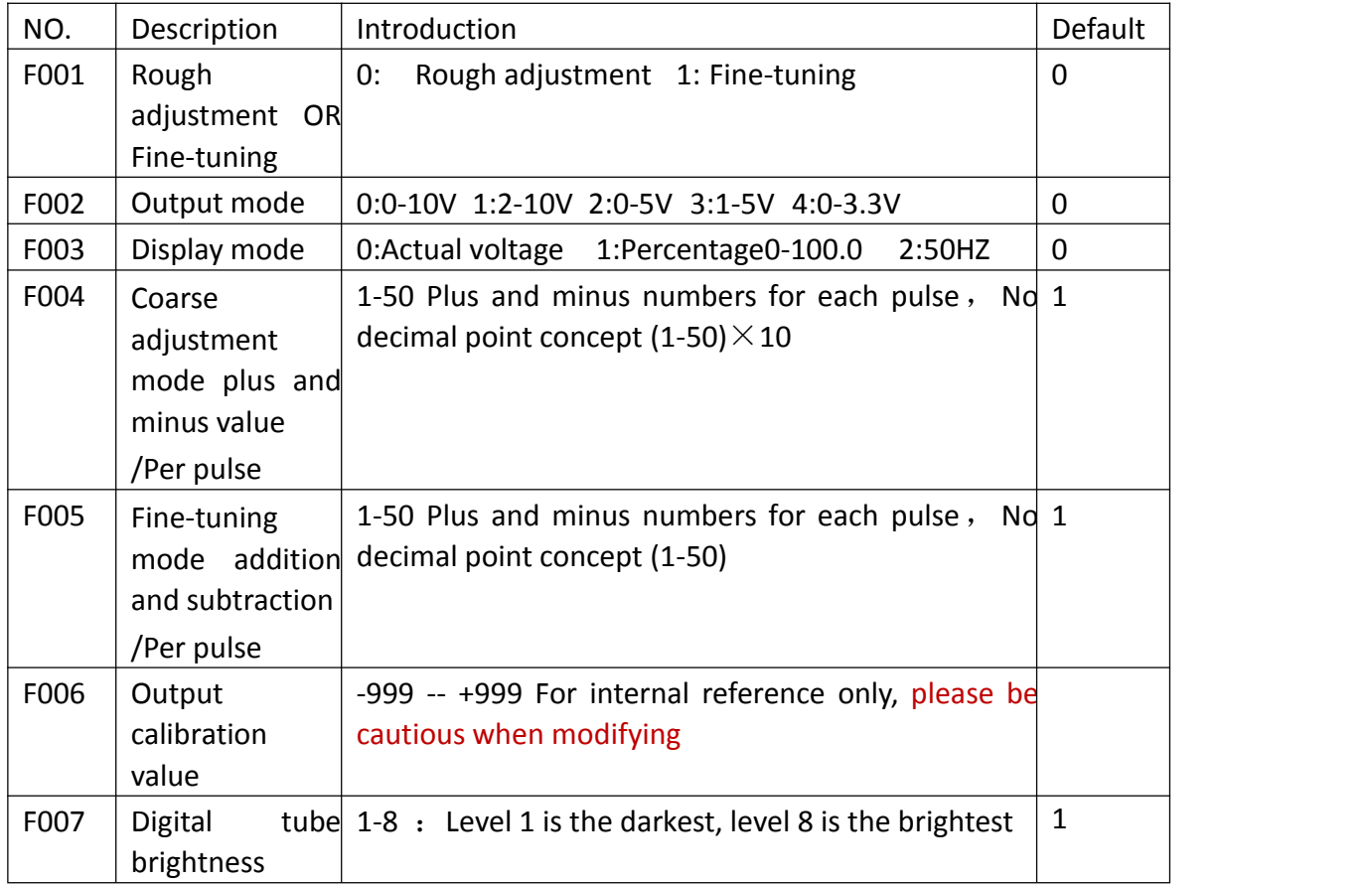

#### 6.6 In the regulation current mode, Enter the current setting,

6.7Parameter description table:you need to enter the password first"+ - -

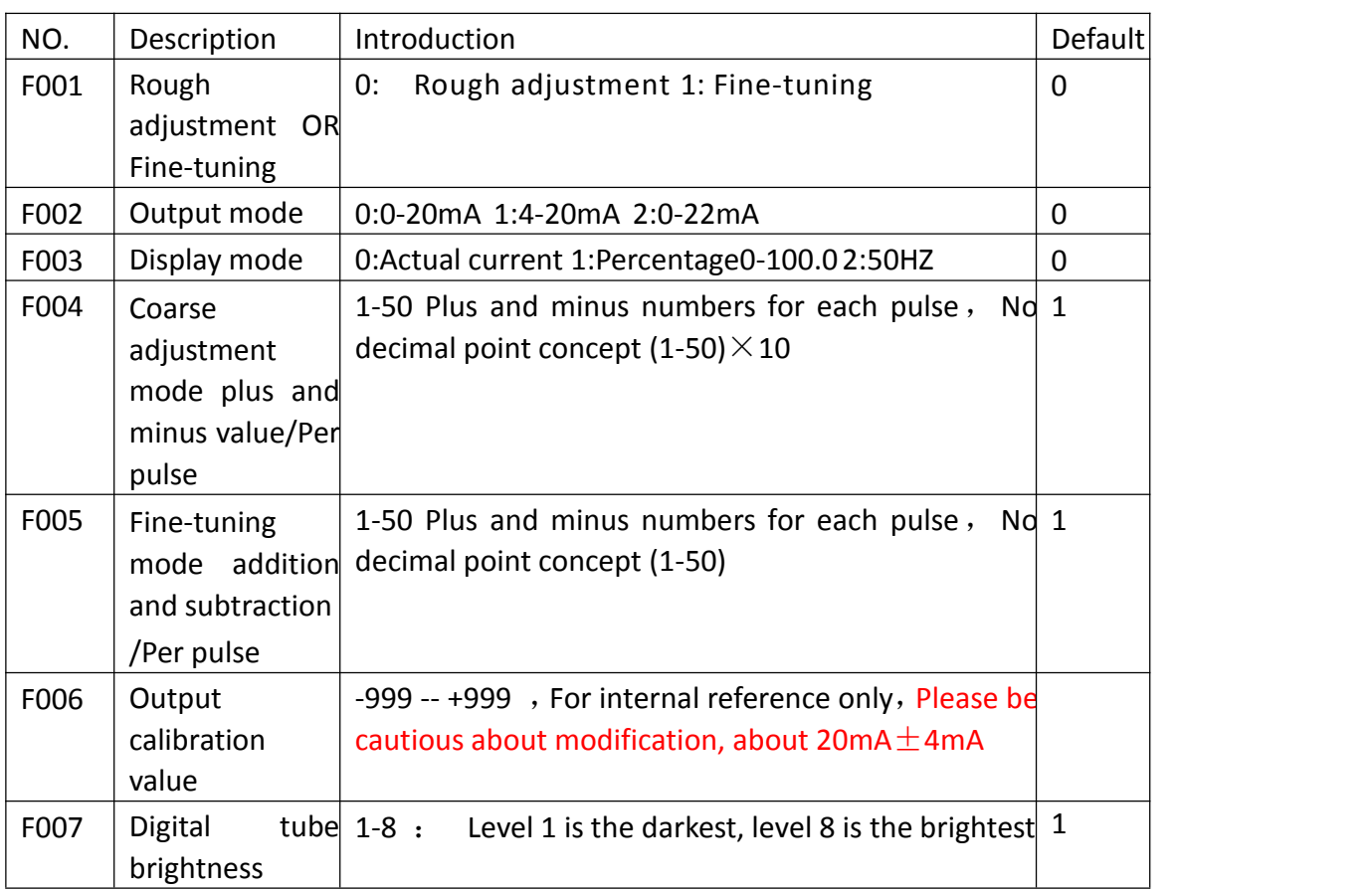

+(Turn the knob to display----)"

#### **7 Current output test method: AIo GND**

We often encounter people who say that there is no current when measuring current. In fact, the ammeter is broken, the gear is wrong or the wrong hole is inserted. There is a fuse inside the multimeter to measure the current. This is easy to blow, so we use the method of voltage measurement. Verify the transition of the signal generator as follows:

7.1 The simplest method: power on, directly measure the voltage between AIo and GND when there is no load, =0V is a defective, otherwise 99% may be no problem, because when there is voltage to measure current, it is equivalent to short circuit and there will definitely be current ;

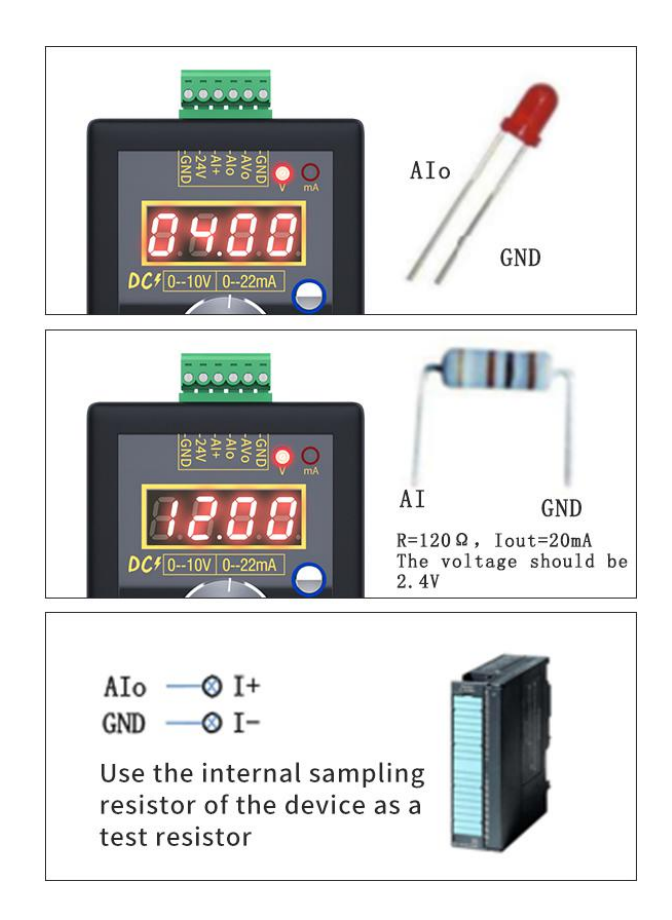

7.2 Connect an LED indicator, if the brightness changes with the adjustment, then the signal generator current output is no problem;

7.3 Connect a 50-300 ohm resistor to AIo GND. If there is voltage and it meets "Voltage = Current X Resistance", the voltage will change with the adjustment, then the signal generator current output is no problem;

7.4 If there is a PLC/inverter, measure the resistance between I+ and I-. If it is between 50-300 ohms, you can use it as a test resistance. Connect AIo to I+,

GND to I-, and measure the voltage. If there is voltage, and Satisfy "Voltage =

Current X Resistance", the voltage will change with the adjustment, then the

signal generator current output is no problem;

### 8 NOTE:

- 8.1 Please read this manual carefully before use;
- 8.2 Turn off the power before wiring
- 8.3 Exceeding the range shown in the technical indicators may cause the

instrument to work abnormally or even be damaged;